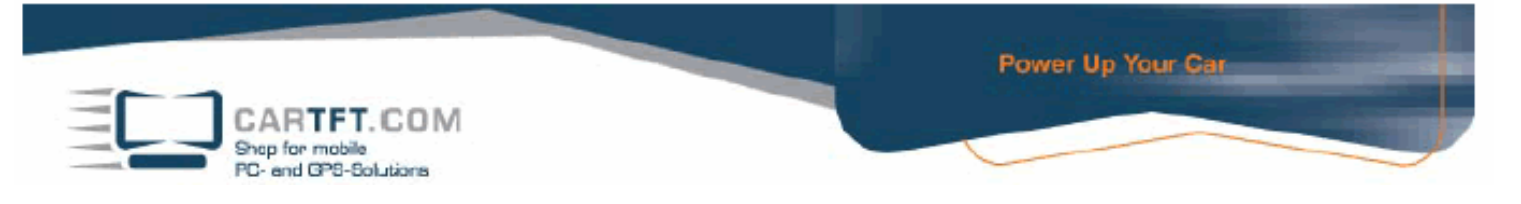

# **Installation Garmin Mobile PC in connection with GPS mouse**

#### **Installation GPS mouse:**

- 1. Install the driver für the USB GPS receiver from the provided CD or at http://www.cartft.com/support/drivers/GPS/
- 2. You will be asked by the installation routine to plug the GPS mouse in the USB port, or if you have plugged it in already, you will have to unplug it and then plug it in again.

#### **Installation Garmin Mobile PC:**

- 1. Place the Garmin Mobile PC in your DVD drive
- 2. Press continue to start the installation

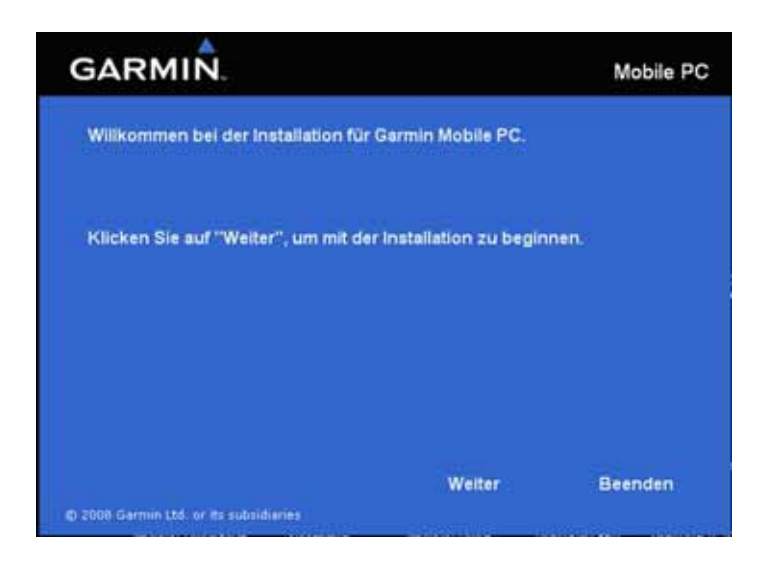

3. Now choose the desired folder in which you would like to install the program

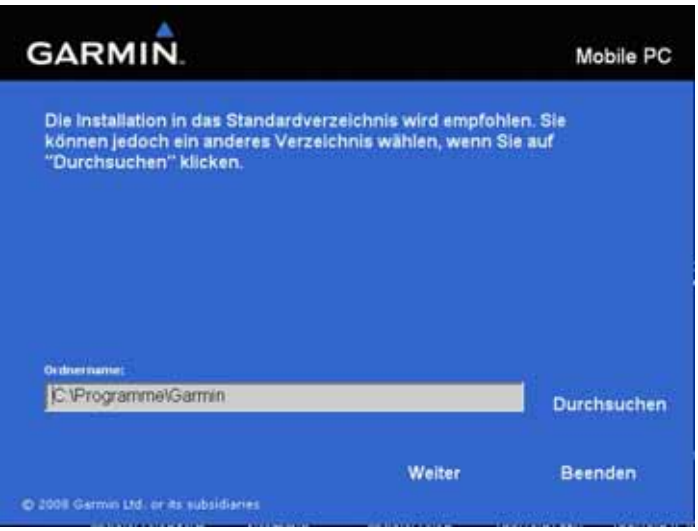

### © **CarTFT.com 2009**

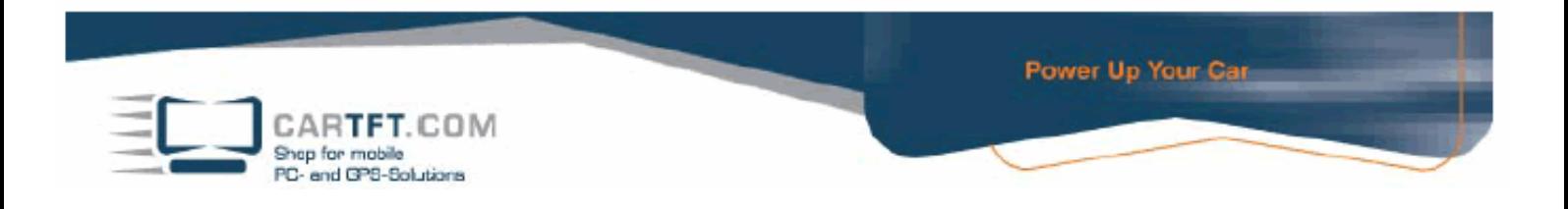

4. The program is running the installation automatically. This process can take a couple of minutes.

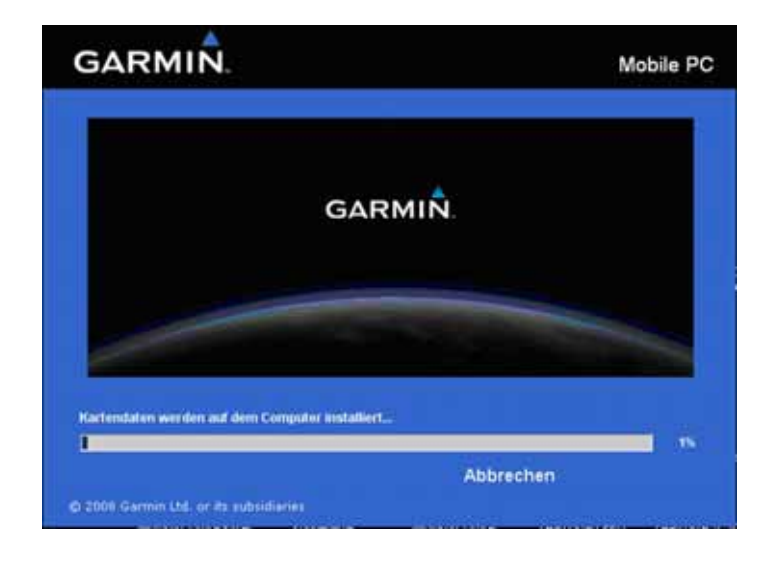

5. Garmin Mobile PC will execute the installation of a couple of hardware drivers automatically, confirm this, by pressing continue.

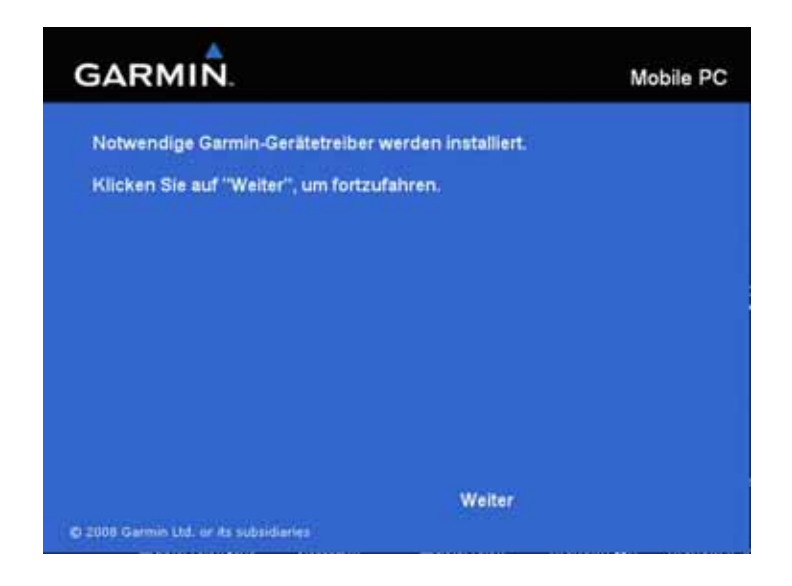

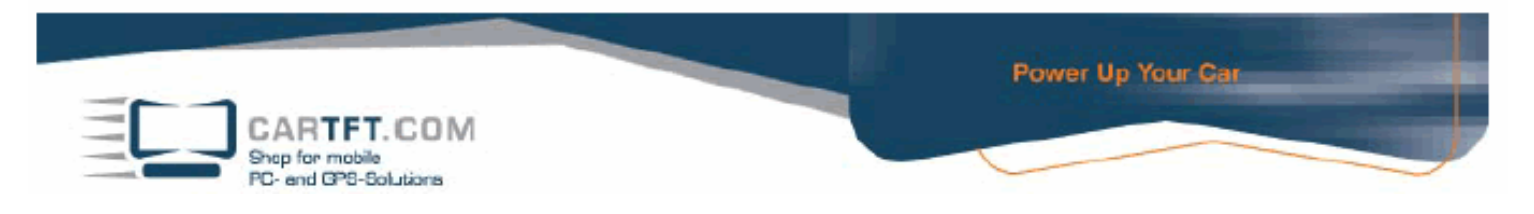

6. The installation has now finished and Garmin Mobile PC can be started immediately.

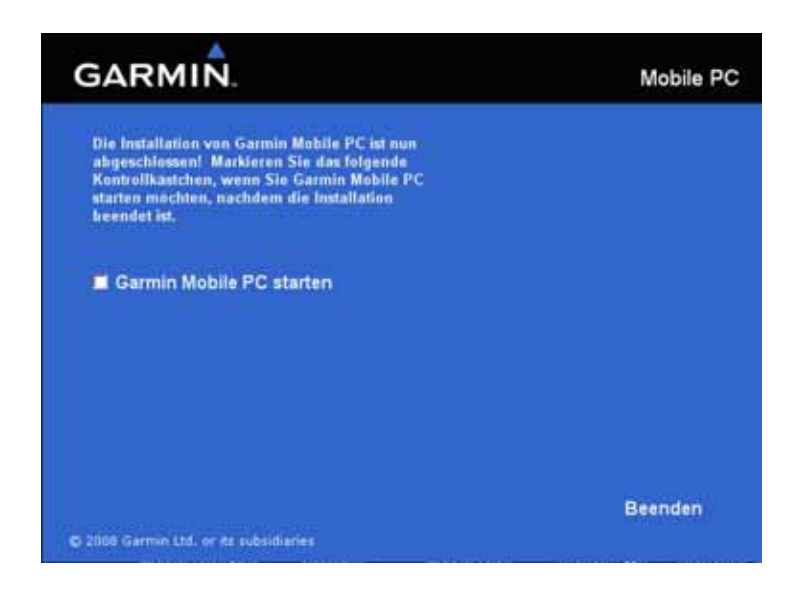

7. Garmin Mobile PC will ask you now, if you purchase the software together with a Garmin GPS receiver. Please press no.

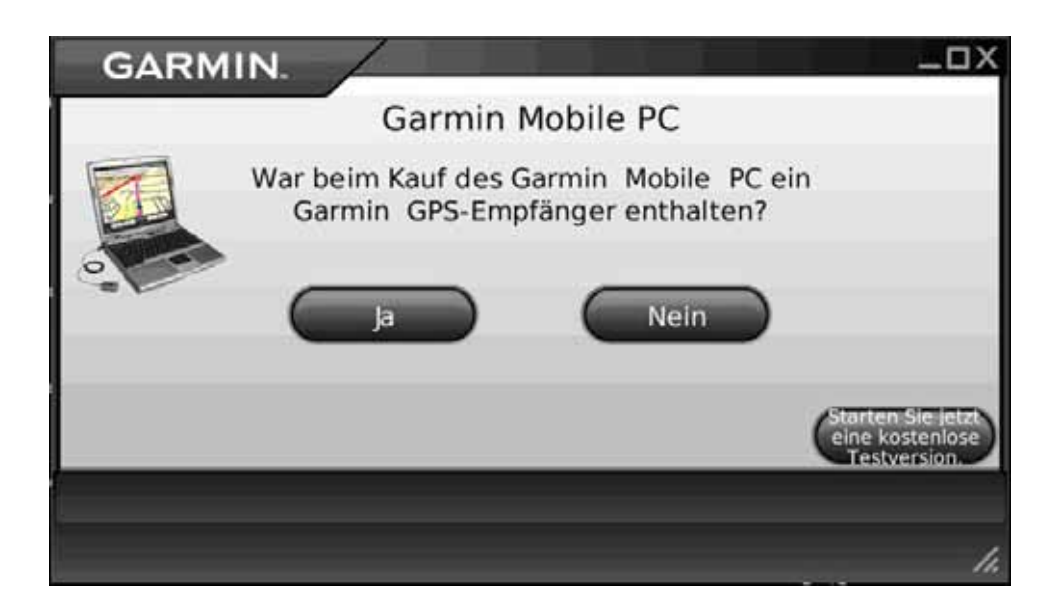

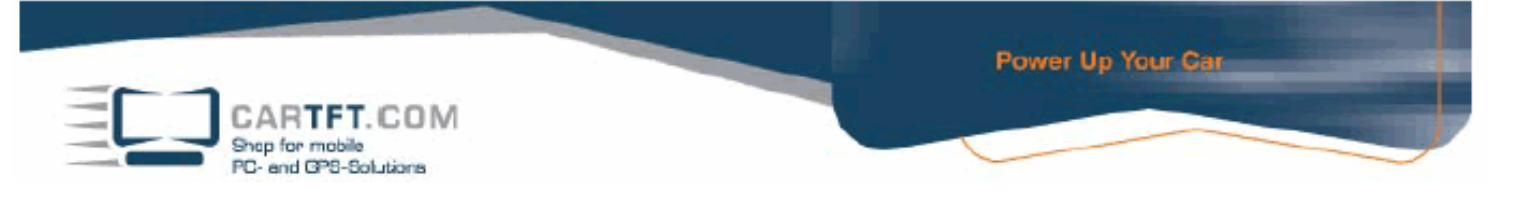

8. Now, type in the product key of your Mobile PC (you will find your key on the left hand side of your opened DVD case underneath the quick start manual). When you're done, press "OK".

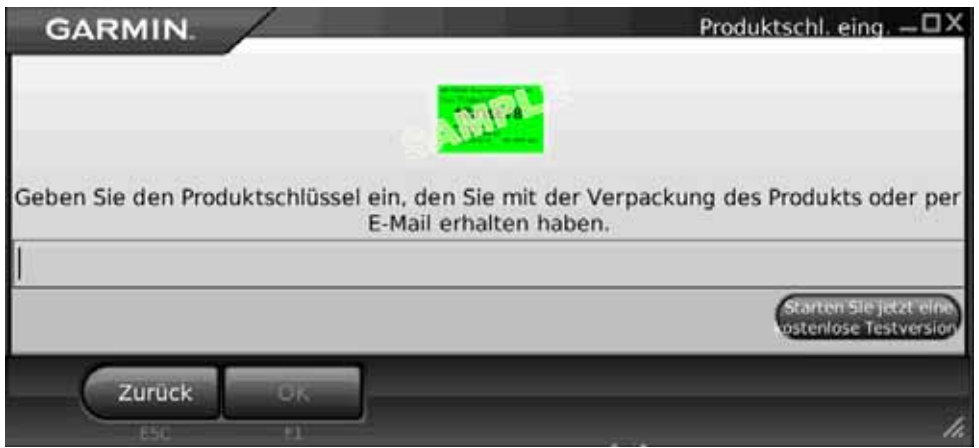

9. The software will now be routinely registered. Confirm this with "OK".

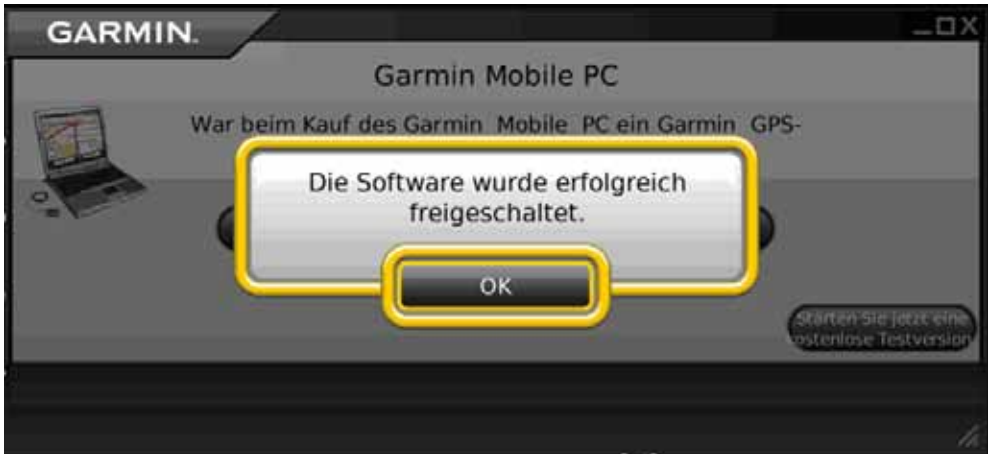

10. Confirm the safety warning with "I agree" (ESC).

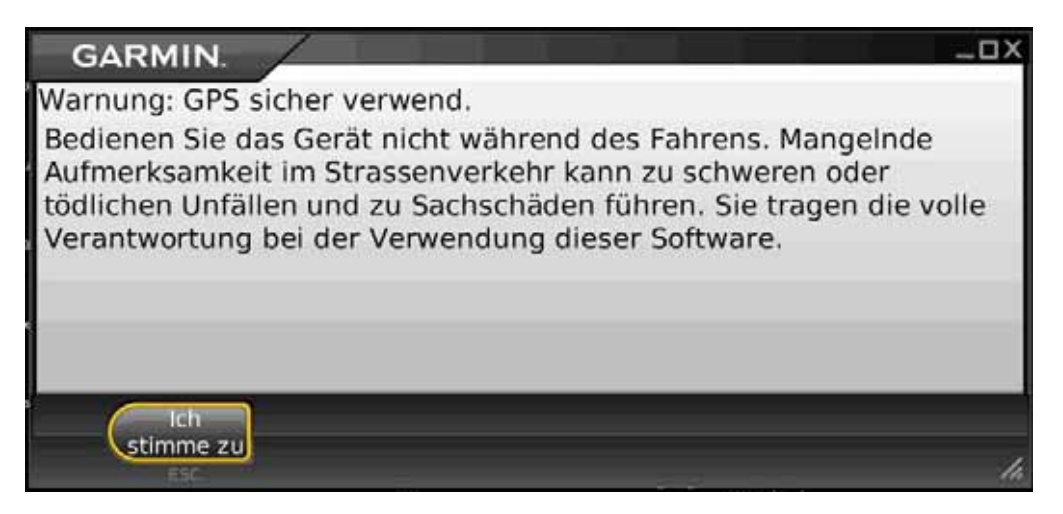

## © **CarTFT.com 2009**

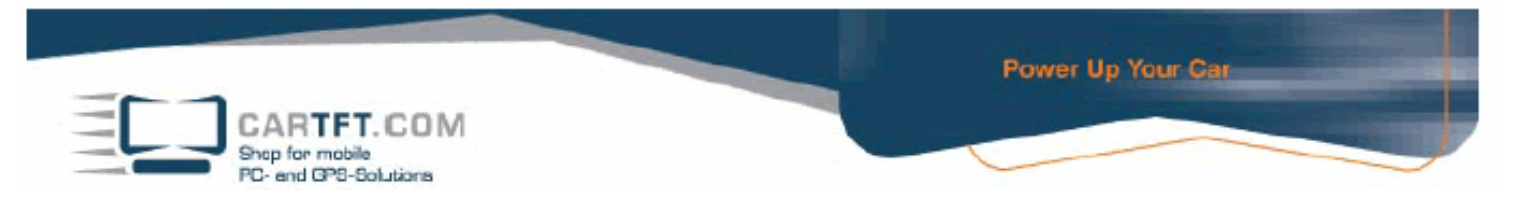

11. You are now in the main menu. To configure your GPS receiver, please choose the menu point "settings".

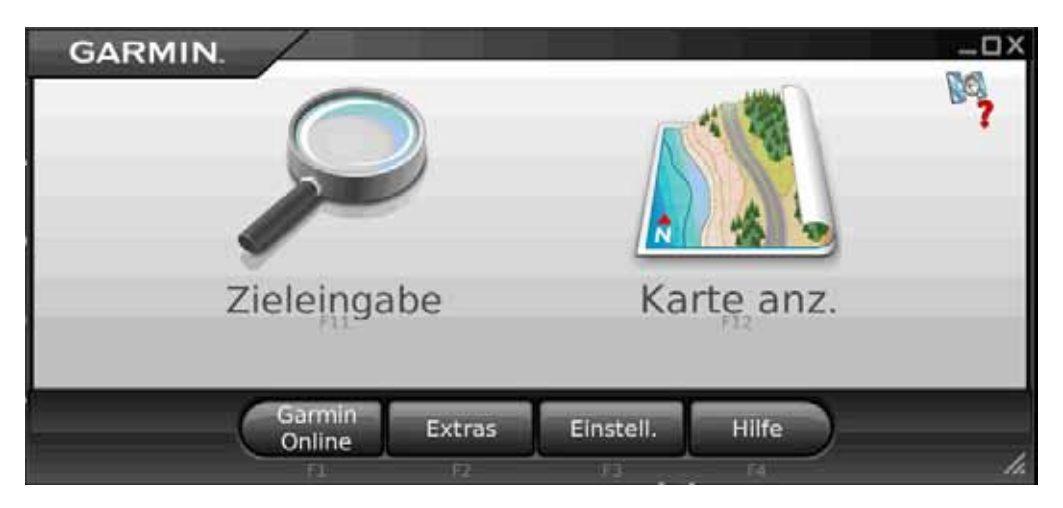

12. Next, choose the menu "system".

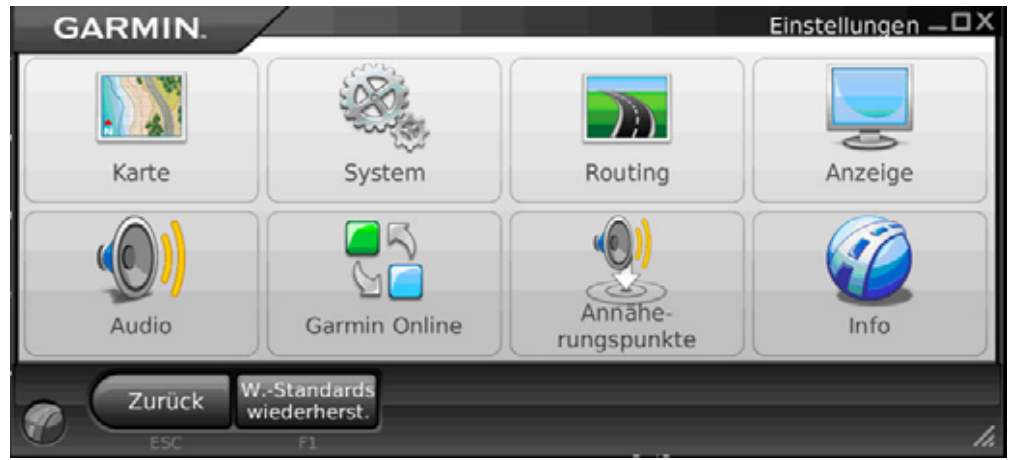

13. Choose the menu point external GPS now.

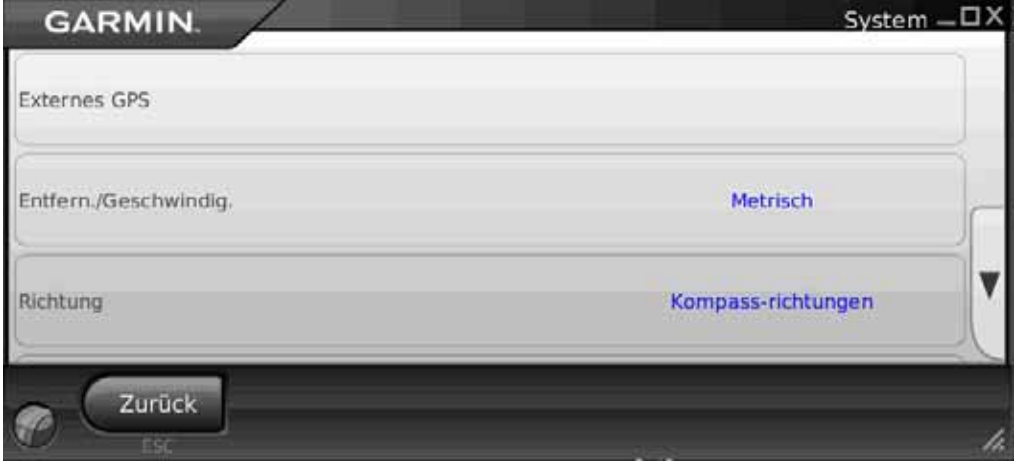

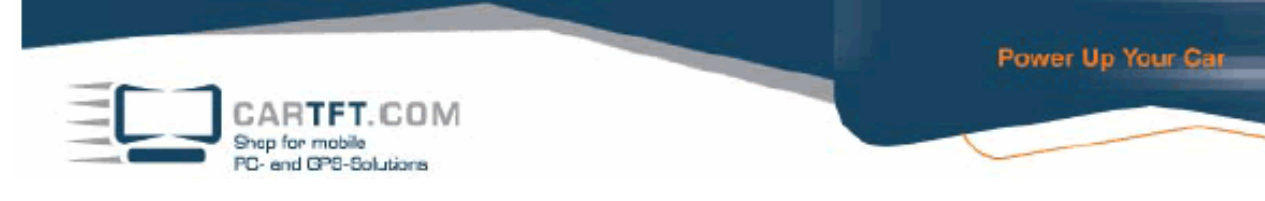

13. On the next screen please press the button "deactivate".

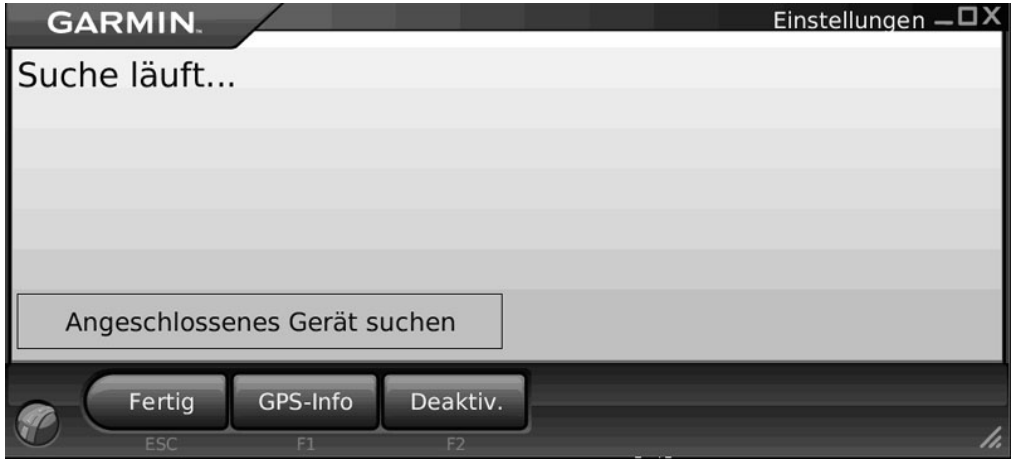

14. You will receive a list with several GPS connection possibilities, choose the option that says "use serial GPS" and the corresponding COM port. Confirm your choices with "activate".

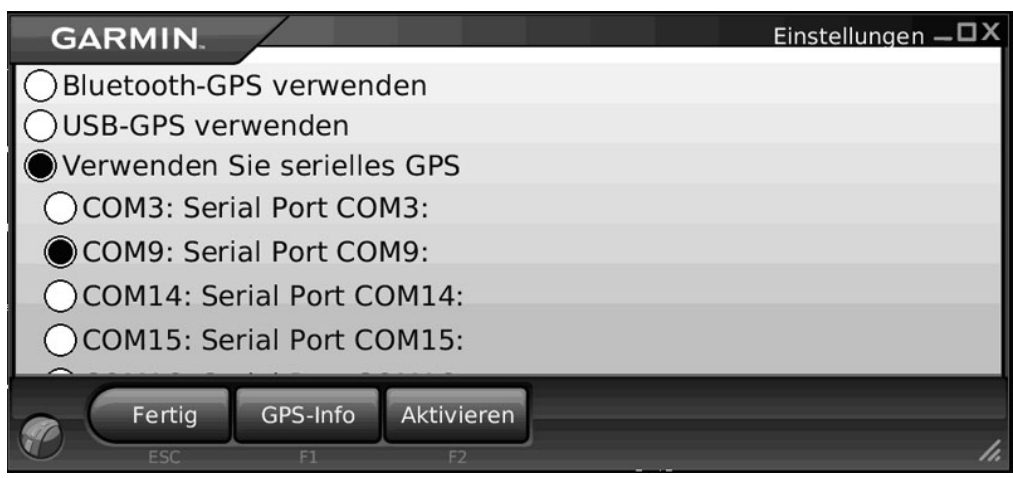

15. The chosen COM port is now being displayed.

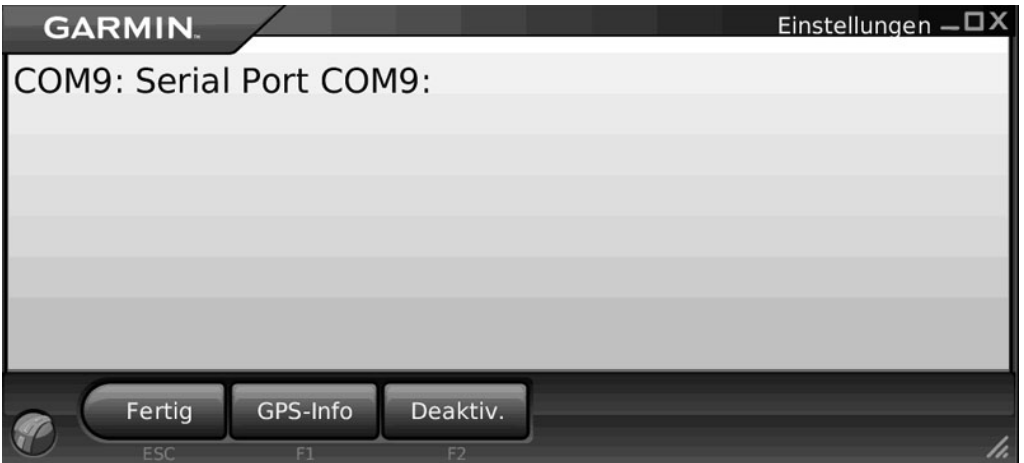

## © **CarTFT.com 2009**

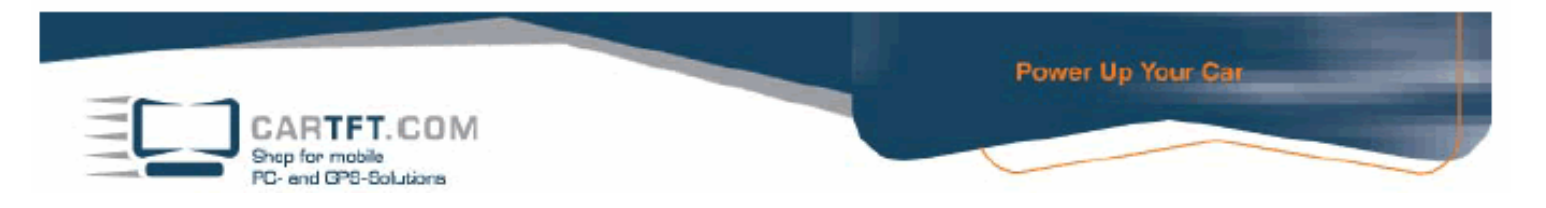

16. Utilizing the selection "GPS Info", you can view the current reception performance.

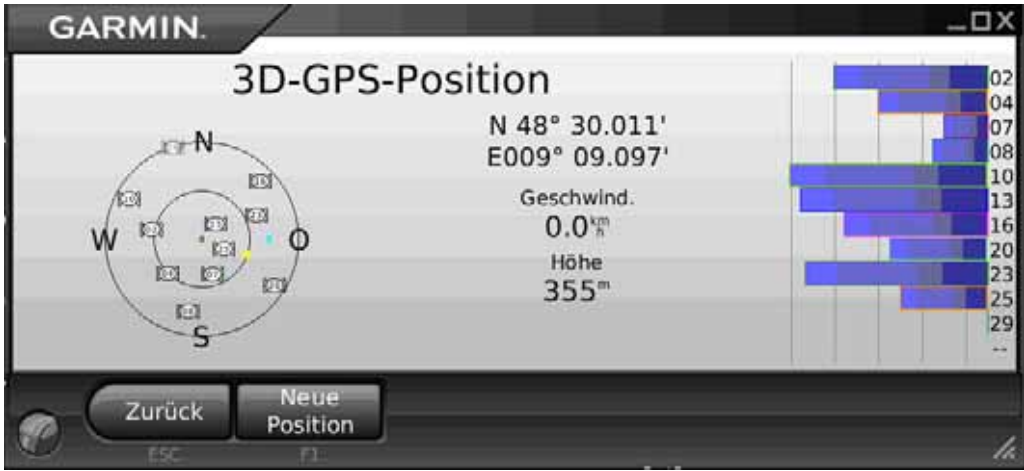

Your Garmin Mobile PC is now ready to use. Return to the main menu to start the navigation.